Palouse RoboSub Technical Documentation - https://robosub.eecs.wsu.edu/wiki/

```
UPS Setup
```

## Installing NUT for the OpenUPS

```
$ sudo aptitude install nut
```

Add the following to /etc/nut/ups.conf:

```
[openups]
driver = usbhid-ups
port = auto
desc = "OpenUPS"
```

And comment out the line maxretry = 3.

Try if it works:

\$ sudo upsdrvctl start

Then, edit /etc/nut/nut.conf such that the last line reads

MODE=standalone

Finally reboot and run

```
$ sudo upsc openups@localhost
```

This should display information about the connected UPS. Check the device.model parameter and make sure that it is OPEN-UPS

## **Open UPS Default Settings By Battery**

To load these parameters, you will need to install the **Windows tool** provided by Mini-Box. When you run it, you should see something like this:

By switching to the settings submenu, you will be able to load the parameters through the **All parameters: File === OpenUPS (settings.ini)**. Use the correct settings file from below for your battery.

If you have need to update these files, please send the request to the  $\blacksquare$ IT Channel

## LiFePo4 3 cell 9.9V 4200 mAh

zippy\_settings.7z

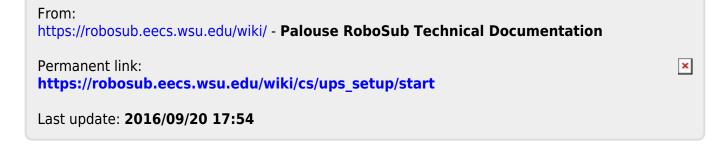